# **4 Experimento em Laboratório**

O laboratório foi configurado seguindo uma metodologia que possibilite o detalhamento da sua configuração para e execução dos experimentos planejados. Seguem as etapas elaboradas:

4.1 – Objetivo

4.2 – Escolha do backbone a ser utilizado informando a topologia física e lógica adotada, bem como as configurações dos equipamentos

- 4.3 Caracterização do tráfego especificado pelo UMTS
- 4.4 Dimensionamento e características dos perfis de tráfego
- 4.5 Gráficos e análises

### **4.1. Objetivo**

O objetivo do experimento em laboratório é demonstrar que os protocolos oriundos das implantações de NGN, podem ser configurados através do domínio DiffServ PHB AF31, AF32 e AF33 para oferecimento de qualidade de serviço, quando comparados com outros perfis de tráfego utilizados numa rede convergente (voz, vídeo e dados), segundo a arquitetura de core de rede UMTS "all-IP" $\overline{P}$ "

O projeto de Qualidade de Serviço para o laboratório proposto provê a infraestrutura de rede com mecanismos que permitam a oferta de serviços de transmissão diferenciados para tráfegos devidamente identificados. Pode-se dizer que o QoS provê melhor serviço de rede e tempos de resposta previsíveis com: diferenciação e priorização de tráfegos em um mesmo meio físico; garantias de banda mínima; aplicação de mecanismos para reduzir a ocorrência de congestionamento e melhoria das características de perdas de pacotes na rede.

A qualidade de serviço configurada serve para priorizar o tráfego, de forma a garantir que cada aplicação receba o nível de serviço necessário. A rede IP/MPLS proposta tem como característica, suportar os perfis de tráfegos associados a protocolos com características corporativas, gerenciais e de clientes.

### **4.2. Topologia e configurações dos equipamentos do Laboratório**

Conforme já explicado, a rede IP/MPLS é adotada como o padrão de rede recomendada. O core poderia ser baseado na rede ATM, porém a maturidade da rede MPLS nos últimos anos, a torna o melhor padrão e a referência para as instalações de core de redes convergentes [18].

A partir das topologias das figuras 3 e 4, podem-se especificar as premissas para o início dos experimentos feitos no laboratório. O objetivo inicial é construir uma topologia que possa retratar uma realidade de tráfego para redes convergentes adequadas aos nós especificados no padrão UMTS. A figura 23 demonstra a topologia lógica apropriada para o início dos testes.

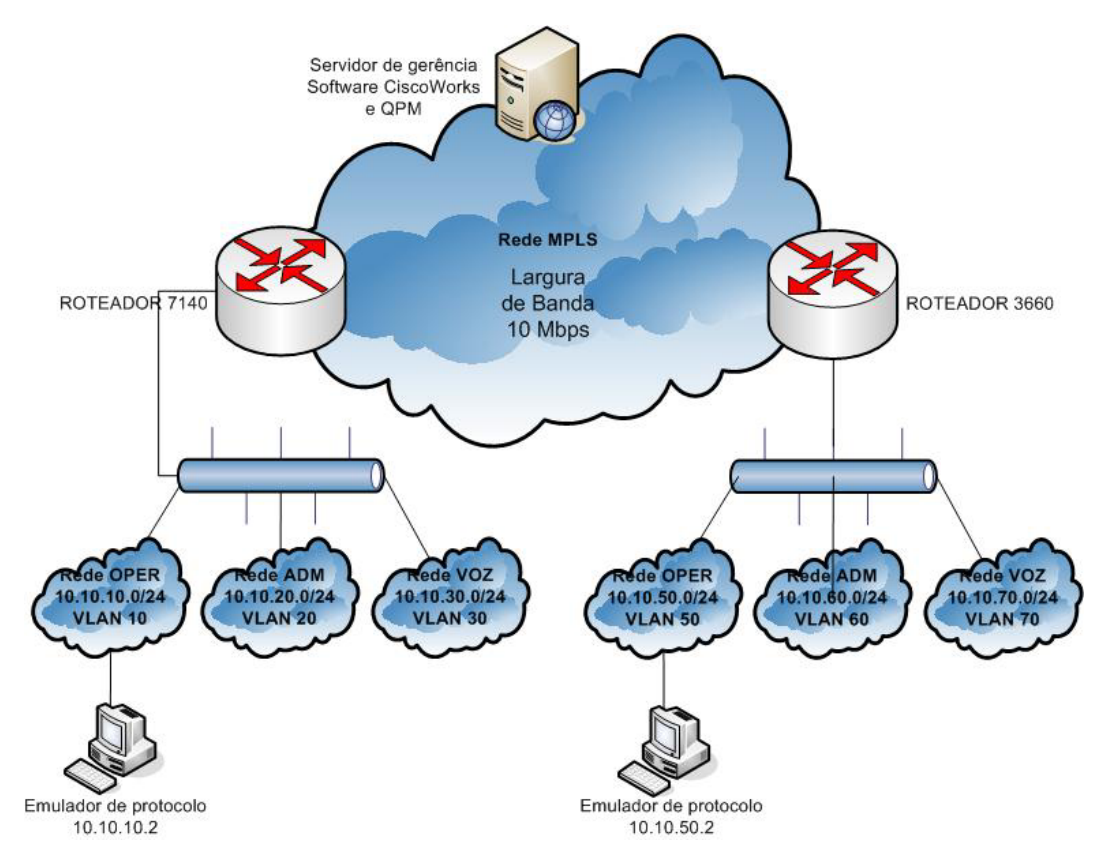

Figura 23 - Topologia lógica do laboratório

Antes de detalhar fisicamente e logicamente cada um dos elementos de rede envolvidos no laboratório, é importante ressaltar que as VPN´s MPLS ou VRF´s são configuradas nos elementos de rede para demonstrar que os perfis de tráfego também podem ser enquadrados por VRF´s. Para o experimento em questão, só

são emulados tráfegos na VRF OPER para facilitar a análise e devido a limitação de máquinas para adequação em cada uma das VRF´s criadas. Caso tivessem mais máquinas para o experimento, o resultado final seria o mesmo, pois a configuração de qualidade de serviço independe da quantidade de VRF´s criadas ou por qual VRF são escoados os pacotes.

A figura 24 já reporta toda a topologia física montada para chegar aos resultados esperados.

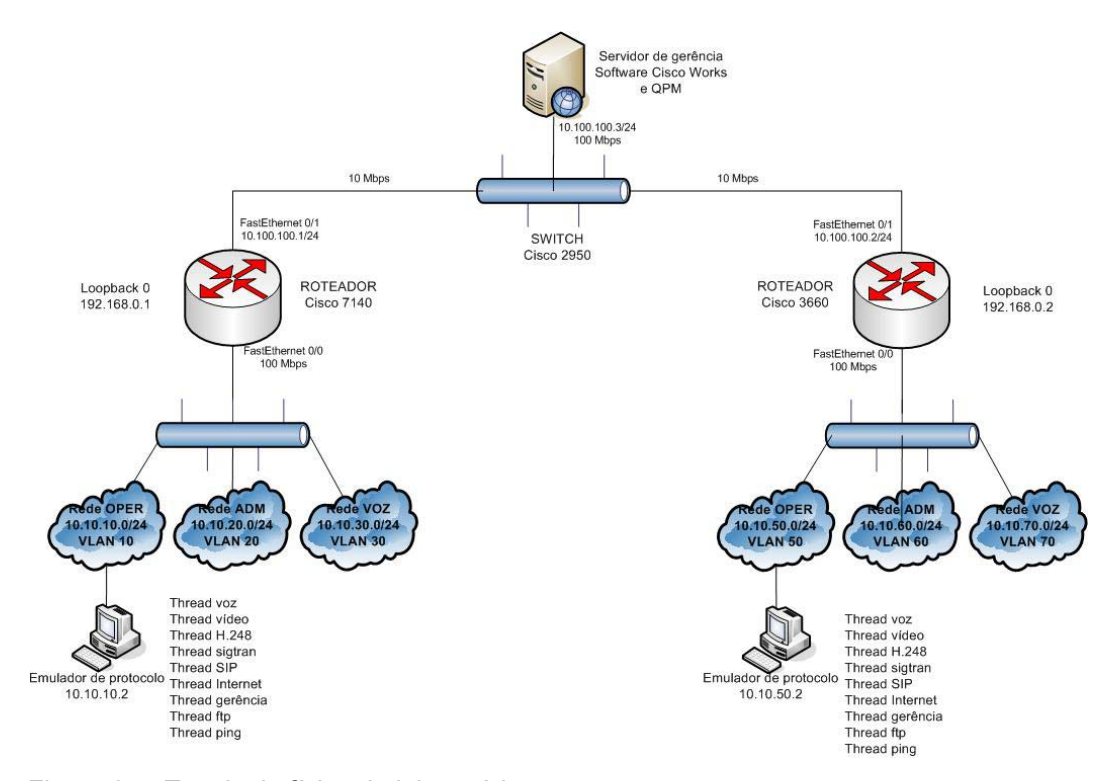

Figura 24 - Topologia física do laboratório

A configuração dos elementos de rede utilizados foi escolhida para não impactar as performances dos resultados buscados. Foram utilizados dois roteadores do fabricante Cisco; um switch também do fabricante cisco; um desktop e um laptop para funcionar como emulador dos protocolos escolhidos e um desktop para funcionar como ferramenta de gerência responsável pela coleta dos dados emulados. As configurações técnicas destes elementos de rede e as configurações lógicas feitas nos dois roteadores e no switch estão detalhadas no apêndice B.

A figura 24 também mostra alguns endereços IP´s projetados para o funcionamento da rede. Segue tabela 6 com o endereçamento IP alocado a cada uma das interfaces dos equipamentos utilizados nos testes:

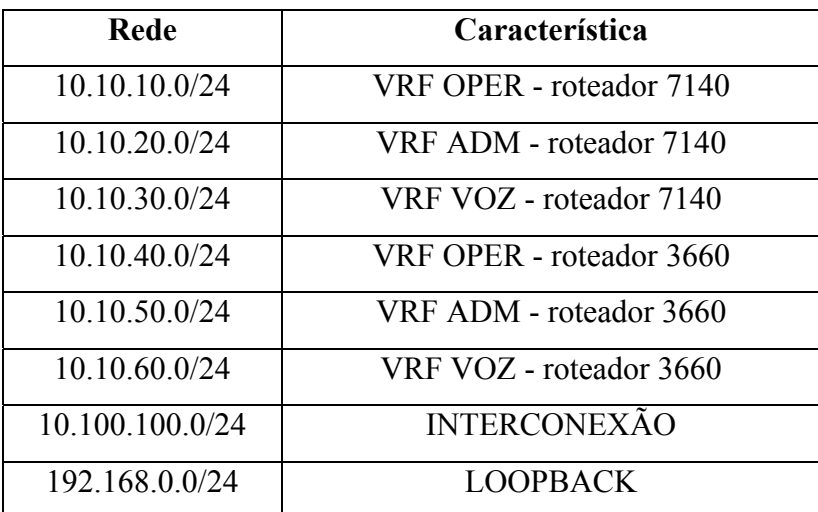

Tabela 6 – Endereçamento IP alocado nas interfaces dos equipamentos

Conforme já mencionado, somente a VRF OPER está sendo utilizada no laboratório. Logo, seguem os endereços IP´s configurados nos equipamentos:

#### **Roteador 7140**

interface Loopback0 - 192.168.0.1 /32 interface FastEthernet0/0 interface FastEthernet0/0.10 - 10.10.10.1 /24 interface FastEthernet0/0.20 - 10.10.20.1 /24 interface FastEthernet0/0.30 - 10.10.30.1 /24 interface FastEthernet0/1 - 10.100.100.1 / 24

# **Roteador 3660**

interface Loopback0 - 192.168.0.2

interface FastEthernet0/0

interface FastEthernet0/0.50 - 10.10.50.1 / 24

interface FastEthernet0/0.60 - 10.10.60.1 / 24

interface FastEthernet0/0.70 - 10.10.70.1 /24

interface FastEthernet0/1 - 10.100.100.2 /24

**Switch 2950** - 10.10.10.5 /24 (gerência do equipamento)

**Emulador de protocolo VLAN 10** – 10.10.10.2

**Emulador de protocolo VLAN 50** – 10.10.50.2 **Servidor de gerência** – 10.10.100.3

## **4.3. Caracterização do tráfego especificado pelo UMTS**

O UMTS padroniza quatro classes de qualidade de serviço de acordo com os parâmetros sumarizados nas tabelas 4 e 5:

- Classe Conversational:
- Classe Streaming;
- Classe Interactive;
- Classe Background.

O principal fator que distingue as quatro classes é o atraso no envio dos pacotes [2]. Os serviços de tempo real são classificados na classe Conversational. Tais serviços são representados neste experimento pelos protocolos RTP de áudio e RTP de vídeo e são classificados com o DSCP PHB EF e AF41 simultaneamente. Quando um pacote desse perfil passa na rede MPLS há uma remarcação dos DSCP´s citados para o MPLS EXP 5.

A classe Streaming também deve ser usada para carregar fluxos que tenham o perfil de tempo real. O principal divisor entre estas duas classes é o quanto é sensível o atraso do tráfego especificado. A partir das tabelas 4 e 5, pode-se recomendar que a classe Streaming seja a mais indicada para adequação dos protocolos NGN, pois os campos "atraso na entrega" e "taxa de bit garantida", não são marcados na classe Interactive. O outro fator importantíssimo que qualifica esta classe para o perfil dos protocolos convergentes é a fixação da limitação de 250 ms já que a outra classe Interactive não possui um limite fixo de atraso de transferência. Os protocolos representados nesta classe são: H.248, SIP e SIGTRAN M3UA, que são classificados com o DSCP PHB AF31, AF32 e AF33, respectivamente. Quando um pacote desse perfil passa na rede MPLS há uma remarcação dos DSCP´s citados para o MPLS EXP 3.

As classes Interactive e Background são usadas principalmente nas aplicações tradicionais de Internet, nos protocolos de gerência, ftp, dentre outros. O protocolo representado na classe Interactive é o http. Vale ressaltar que a porta 80, que deveria utilizar o protocolo TCP para a aplicação http está sendo somente simbolizada pelo protocolo de transporte UDP neste experimento, para a classificação do DSCP PHB AF21. Para a classe Background estão sendo utilizados os protocolos Telnet e ftp que seguem o mesmo raciocínio do http (substituição do protocolo da camada de transporte TCP para UDP), já que são utilizados basicamente, para ocupar a largura de banda das interfaces WAN dos roteadores, com o objetivo de atingir congestionamento, para medir e avaliar a implementação dos PHB´S AF3x nos protocolos de NGN. Quando um pacote da classe Interactive passa na rede MPLS, há uma remarcação do DSCP AF21 para o MPLS EXP 2 e, quando um pacote da classe Background passa nesta rede MPLS, há uma remarcação do DSCP 0 para o MPLS EXP 0.

Segue na tabela 7 um resumo dos protocolos utilizados bem como a classificação de qualidade de serviço para cada um deles:

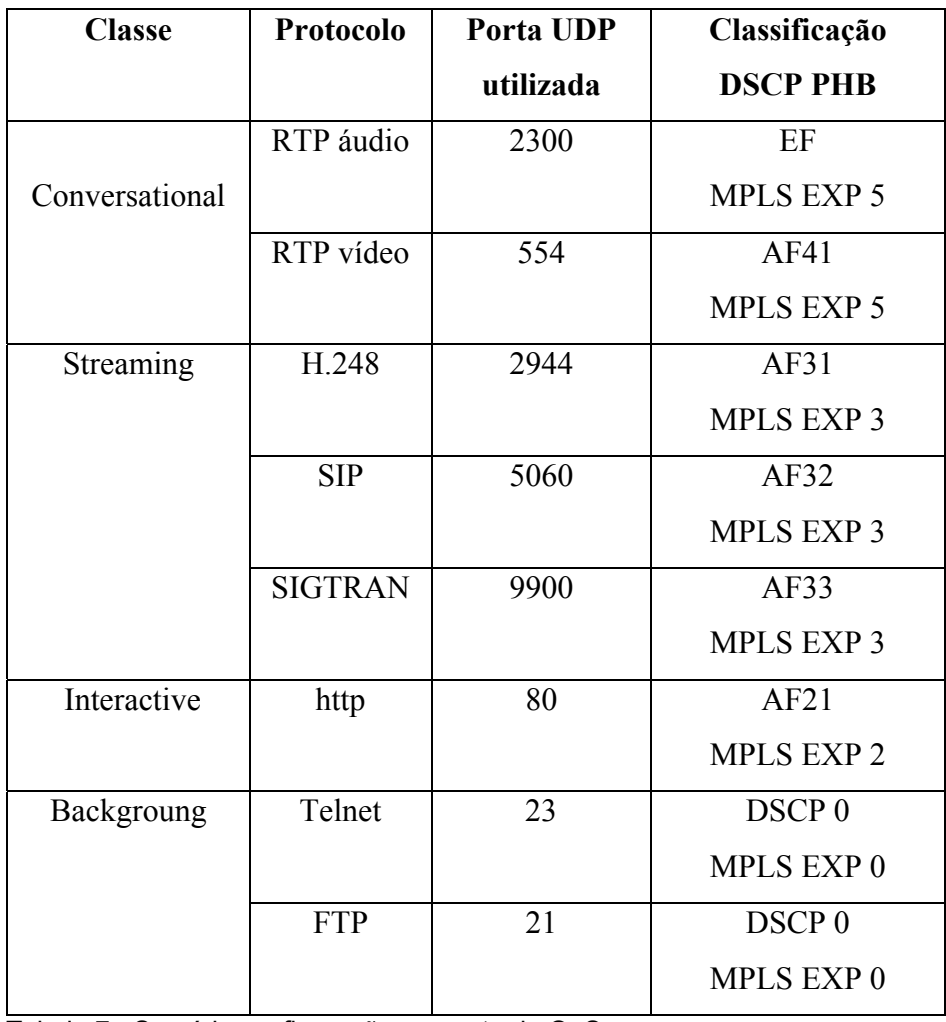

Tabela 7 - Sumário configuração proposta de QoS

Após a classificação, o tráfego é marcado em seus cabeçalhos, de forma a refletir os requisitos de qualidade de serviço e evitar a repetição da classificação

complexa nos roteadores subseqüentes. Esta marcação estabelece uma relação de confiança com as ferramentas de enfileiramento de pacotes, Class-Based Weighted Fair Queuing (CBWFQ) ou Low Latency Queue (LLQ). As ferramentas de classificação e marcação estabelecem esta relação de confiança examinando: parâmetros de Nível 2 – na rede proposta utilizam-se os bits EXP do MPLS; parâmetros de Nível 3 – Precedência (IPP), DSCP, endereços IP de origem ou destino; e/ou portas de destino (usando listas de acesso). As políticas de QoS só podem ser aplicadas ao tráfego após sua identificação. Esta identificação ocorre nos pontos mais próximos das origens do tráfego e são propagadas através de marcação de valores DSCP e MPLS EXP para dentro da rede. As interfaces intermediárias confiam nesta marcação prévia e adotam políticas de encaminhamento destes pacotes.

Os mecanismos utilizados para marcação de tráfego, já plenamente explicitados no capítulo 3 são: Precedência (IPP), DSCP com Per-Hop Behaviors (PHB´s) e MPLS EXP.

Segue tabela 8 com os principais perfis de tráfego detalhando as aplicações utilizadas no experimento, associados as suas características de classificação e marcação dos pacotes:

| <b>DSCP</b>    |                |                 | <b>IPP</b>              |                                      |  |
|----------------|----------------|-----------------|-------------------------|--------------------------------------|--|
| <b>Binário</b> | <b>Decimal</b> | <b>PHB</b>      | <b>MPLS EXP</b>         | Aplicação                            |  |
| 000000         | $\mathbf{0}$   | $\mathbf{0}$    | $\mathbf{0}$            | <b>Best-Effort</b>                   |  |
| 001000         | 8              | CS <sub>1</sub> |                         |                                      |  |
| 001010         | 10             | AF11            |                         |                                      |  |
| 001100         | 12             | AF12            |                         |                                      |  |
| 001110         | 14             | AF13            |                         |                                      |  |
| 010000         | 16             | CS <sub>2</sub> |                         |                                      |  |
| 010010         | 18             | <b>AF21</b>     | $\overline{2}$          | Internet                             |  |
| 010100         | 20             | AF22            | $\overline{2}$          |                                      |  |
| 010110         | 22             | AF23            | $\overline{2}$          |                                      |  |
| 011000         | 24             | CS <sub>3</sub> | $\overline{\mathbf{3}}$ |                                      |  |
| 011010         | 26             | <b>AF31</b>     | $\overline{3}$          | Protocolo NGN - H.248                |  |
| 011100         | 28             | <b>AF32</b>     | $\overline{3}$          | <b>Protocolo NGN - SIP</b>           |  |
| 011110         | 30             | <b>AF33</b>     | $\overline{\mathbf{3}}$ | <b>Protocolo NGN - SIGTRAN</b>       |  |
| 100000         | 32             | CS4             | $\overline{4}$          |                                      |  |
| 100010         | 34             | <b>AF41</b>     | 5                       | Vídeo                                |  |
| 100100         | 36             | AF42            |                         |                                      |  |
| 100110         | 38             | AF43            |                         |                                      |  |
| 101000         | 40             | CS5             |                         |                                      |  |
| 101110         | 46             | EF              | $\overline{5}$          | <b>Voz</b>                           |  |
| 110000         | 48             | CS <sub>6</sub> | 6                       | Protocolo de roteamento OSFP e i-BGP |  |
| 111000         | 56             | CS7             |                         |                                      |  |

Tabela 8 - Características de classificação e marcação dos pacotes

Seguem na figura 25 os tipos de escalonamento de fila configurados para este experimento. As classes são implementadas conforme sumarização da tabela 7. As diferenças entre as figuras 1 e 25 são: a utilização de duas classes como PQ o que não é possível neste trabalho, pois a versão de software dos roteadores utilizados não suporta mais do que uma fila PQ; na figura 1, são configuradas 3 classes com o perfil Interactive, diferente do padrão configurado para o experimento que tem somente uma classe Interactive. Poderiam ser utilizadas mais duas classes com esse perfil de tráfego porém, como o objetivo principal da implantação das classes Interactive e Background é comparar tráfego com a classe

Streaming, alocada para os protocolos de NGN, não houve a necessidade de tal implementação.

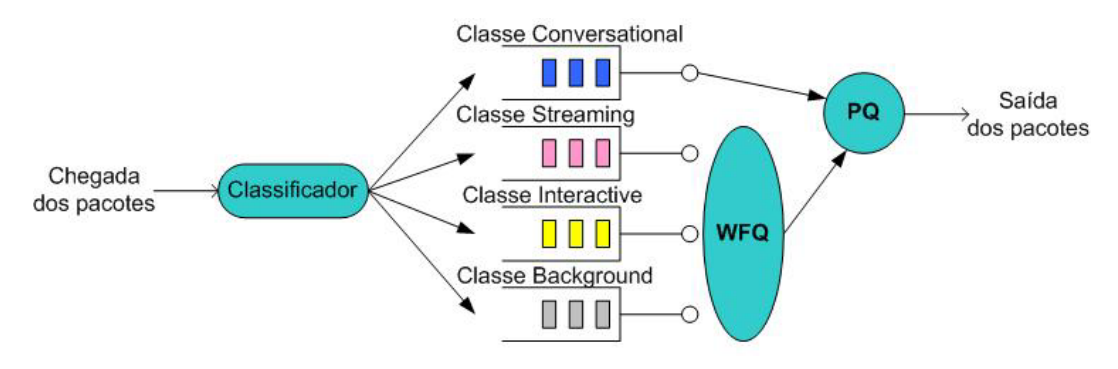

Figura 25 - Design configuração QoS experimento

Nos acessos dos roteadores, são identificados e mapeados os diferentes tipos de tráfego de acordo com perfil de cada aplicação. Neste ponto, abrem-se várias classes de serviço que serão posteriormente mapeadas para um conjunto menor de classes tratadas já nas interfaces intermediárias da rede. Esta marcação é estendida até o roteador de destino, permitindo o tratamento de QoS fim a fim. A figura 26 demonstra os pontos mencionados onde são aplicadas as políticas citadas nos três itens anteriores.

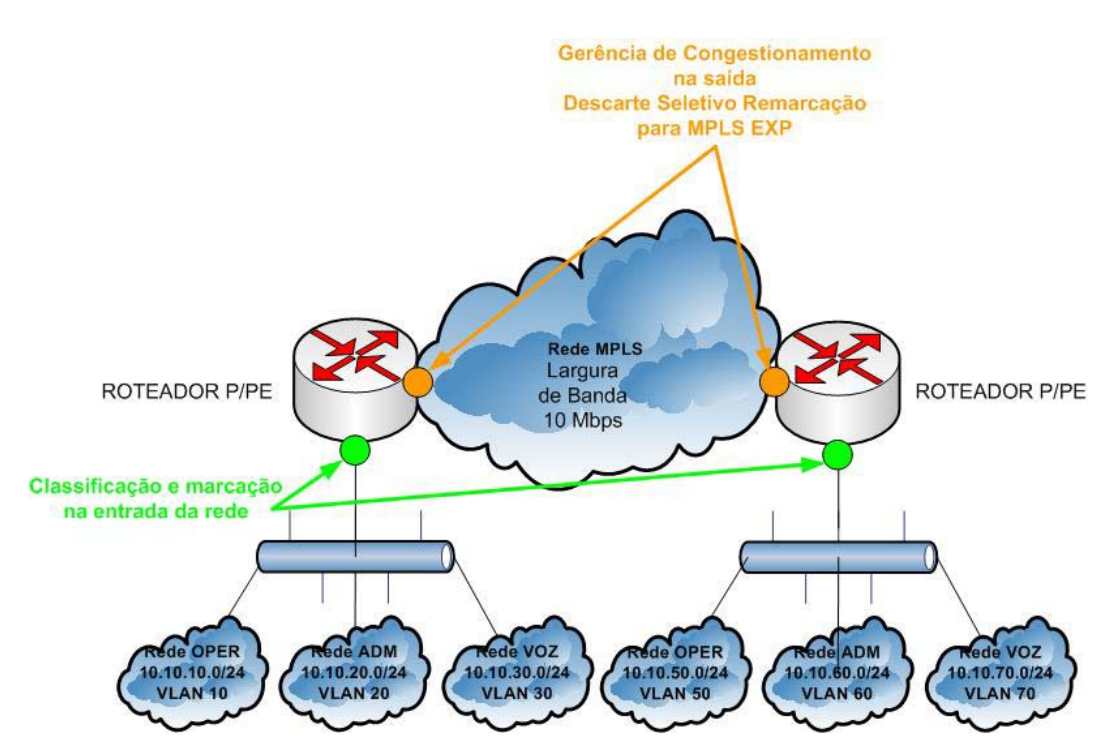

Figura 26 – Políticas de QoS aplicadas no Laboratório

Para a configuração dos roteadores, devem ser montadas duas tabelas que refletem as configurações realizadas nos roteadores. Na tabela 9 são demonstradas as configurações de classificação e marcação dos pacotes entrantes na rede.

| <b>Classe</b>  | Protocolo      | Porta UDP   | Classificação     | Configuração        |  |
|----------------|----------------|-------------|-------------------|---------------------|--|
|                |                | simbolizada | <b>DSCP PHB</b>   | Roteador            |  |
|                | RTP áudio      | 2300        | EF                | QOS VOZ             |  |
| Conversational |                |             | <b>MPLS EXP 5</b> |                     |  |
|                | RTP vídeo      | 554         | AF41              | <b>QOS VIDEO</b>    |  |
|                |                |             | <b>MPLS EXP 5</b> |                     |  |
|                | H.248          | 2944        | AF31              | QOS_NGN             |  |
|                |                |             | <b>MPLS EXP 3</b> |                     |  |
| Streaming      | <b>SIP</b>     | 5060        | AF32              | QOS NGN2            |  |
|                |                |             | <b>MPLS EXP 3</b> |                     |  |
|                | <b>SIGTRAN</b> | 9900        | AF33              | QOS_NGN3            |  |
|                |                |             | <b>MPLS EXP 3</b> |                     |  |
| Interactive    | http           | 80          | AF21              | <b>QOS INTERNET</b> |  |
|                |                |             | <b>MPLS EXP 2</b> |                     |  |
|                | Telnet         | 23          | DSCP <sub>0</sub> | <b>QOS GERENCIA</b> |  |
| Backgroung     |                |             | MPLS EXP 0        |                     |  |
|                | <b>FTP</b>     | 21          | DSCP <sub>0</sub> | QOS FTP             |  |
|                |                |             | MPLS EXP 0        |                     |  |

Tabela 9 - Configuração interfaces LAN dos roteadores

Na tabela 10 são demonstradas as configurações de gerência de congestionamento e de controle dos links feitas nos roteadores. O percentual definido em cada uma das classes que utilizam o mecanismo CBWFQ foi dimensionado com base na utilização de uma rede real que está com os perfis de tráfego devidamente dimensionados no item 4.4.

| <b>Classe</b>  | Protocolo      | Porta UDP   | Classificação     | Configuração         | Mecanismo de   |
|----------------|----------------|-------------|-------------------|----------------------|----------------|
|                |                | simbolizada | <b>DSCP PHB</b>   | Roteador             | enfileiramento |
| Conversational | RTP áudio      | 2300        | EF                |                      |                |
|                |                |             | MPLS EXP 5        | <b>QOS_REAL-TIME</b> | PQ             |
|                | RTP vídeo      | 554         | AF41              |                      | 1 Mbps         |
|                |                |             | MPLS EXP 5        |                      |                |
|                | H.248          | 2944        | AF31              |                      |                |
|                |                |             | MPLS EXP 3        |                      |                |
| Streaming      | <b>SIP</b>     | 5060        | AF32              | QOS_GOLD             | WFQ (CBWFQ)    |
|                |                |             | MPLS EXP 3        |                      | 20%            |
|                | <b>SIGTRAN</b> | 9900        | AF33              |                      |                |
|                |                |             | MPLS EXP 3        |                      |                |
| Interactive    | http           | 80          | AF21              | <b>QOS SILVER</b>    | WFQ (CBWFQ)    |
|                |                |             | <b>MPLS EXP 2</b> |                      | 20%            |
|                | Telnet         | 23          | DSCP <sub>0</sub> |                      |                |
| Backgroung     |                |             | MPLS EXP 0        | Class-default        | WFQ (CBWFQ)    |
|                | <b>FTP</b>     | 21          | DSCP <sub>0</sub> |                      | 49%            |
|                |                |             | MPLS EXP 0        |                      |                |
| Roteamento     |                |             | DSCP <sub>6</sub> | QOS roteamento       | WFQ (CBWFQ)    |
|                |                |             | MPLS EXP 6        |                      | $1\%$          |

Tabela 10 - Configuração interfaces WAN dos roteadores

Na tabela 10 a classe Roteamento é criada, para que seja dada a prioridade adequada aos protocolos de roteamento OSPF e BGP responsáveis pelo funcionamento da rede de dados IP/MPLS configurada.

Os mecanismos de enfileiramento de pacotes utilizados neste trabalho são os recomendados em [3], e utilizados como premissa, ou seja, PQ para o tráfego de Voz e CBWFQ para os demais perfis.

## **4.3.1.Class-Based Weighted Fair Queuing (CBWFQ)**

 Trata-se de um mecanismo de enfileiramento de pacotes que permite a definição de classes de tráfego baseadas em critérios customizáveis, que neste caso, é feita através de filtros de acesso especificando as portas alocadas a cada perfil de tráfego. O CBWFQ provê até 64 filas, onde cada uma delas é atendida com o algoritmo Fair Queuing, também detalhado no apêndice A. Ele suporta o uso de WRED (Weighted Random Early Detect) como mecanismo de controle seletivo de descarte de pacotes por classe que não é utilizado neste experimento, pois este mecanismo tem mais eficiência em aplicações baseadas em TCP. Este descarte seletivo de pacotes provoca o auto-ajuste de fluxo em aplicações TCP, reduzindo-o. Esse mecanismo é complementar aos de enfileiramento, porém não utilizado, já que os perfis de tráfego estão baseados no protocolo UDP.

# **4.3.2.Low-Latency Queuing (LLQ)**

Mecanismo que agrega à CBWFQ uma fila prioritária. Esta fila é apropriada para o tráfego real-time, sensível a delay, como voz e vídeo. O roteador transmite imediatamente todos os pacotes desta fila até estabelecer um limite definido na própria fila. Os demais pacotes, normalmente de dados, são inseridos nas demais filas e receberão tratamento diferenciado de acordo com cada classe.

# **4.4.Dimensionamento e características dos perfis de tráfego**

## **4.4.1.Classe Conversational - QOS\_REAL-TIME**

### **4.4.1.1.RTP áudio**

Utiliza a porta UDP 554. O tamanho do pacote utilizado nas emulações é o de 1500 bytes para que a classe Conversational possa ser carregada e comparada as demais classes. A figura 27 detalha o tamanho real utilizado de 146 bytes, porém não utilizado no laboratório, pois esse número seria muito pequeno para as emulações desejadas.

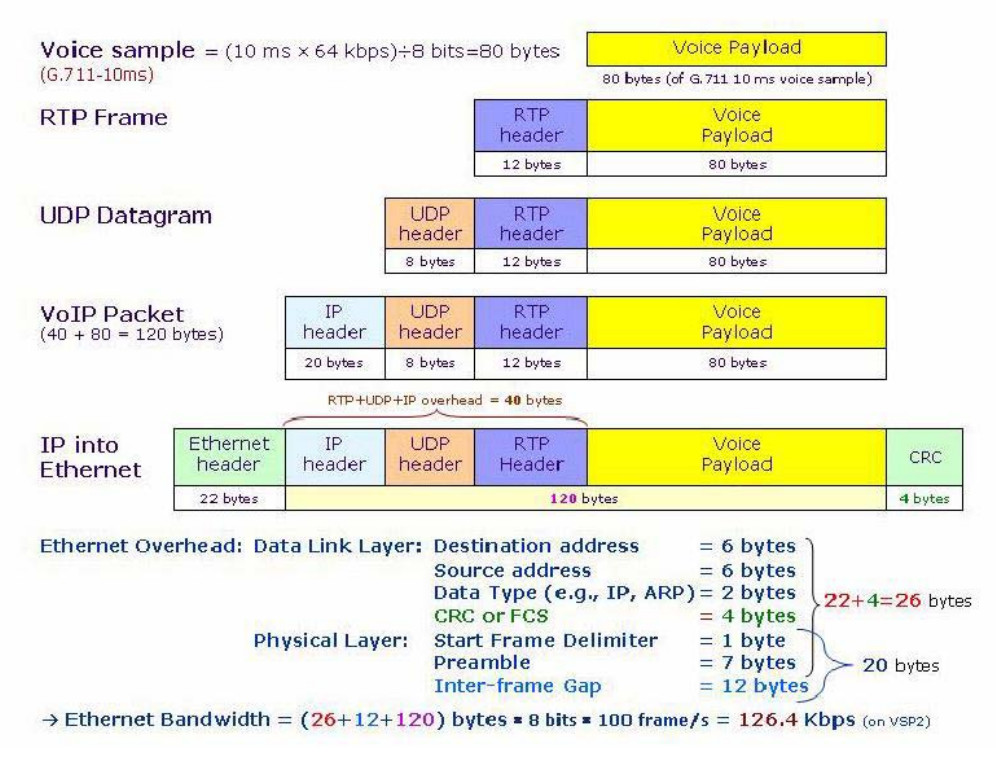

Figura 27 - Estrutura de cabeçalho do protocolo RTP

## **4.4.1.2.RTP vídeo**

Porta UDP 2300. O tamanho do pacote de 1500 bytes é utilizado para que a classe Conversational possa ser carregada e comparada as demais classes.

# **4.4.2.Classe Streaming - QOS\_GOLD**

Para que possam ser dimensionados os tamanhos dos pacotes totais para o completamento de uma chamada, é utilizada a topologia detalhada na figura 4.

### **4.4.2.1.H.248**

A porta utilizada é a UDP 2944 e o tamanho do pacote dimensionado é de 1537 bytes. As mensagens que utilizam pacotes referentes a este protocolo são do Servidor MSC para o CS MGW e estão detalhadas na tabela 11.

A tabela 11 detalha o tamanho real utilizado de 1537 bytes no laboratório, pois o número de bytes seria muito pequeno para as emulações desejadas, caso fosse escolhida a média de mensagens utilizadas para o completamento de uma chamada, 257 bytes.

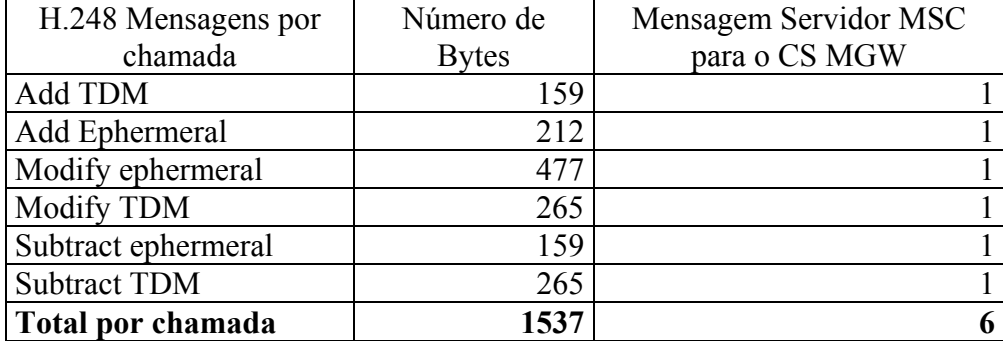

Tabela 11 – Fluxo de mensagens H.248

## **4.4.2.2.SIP**

A porta utilizada é a UDP 5060 e o tamanho do pacote dimensionado é de 300 bytes. O tamanho é baseado nos cabeçalhos dos protocolos UDP + IP + Ethernet  $(8 + 20 + 22 = 40$  bytes) e dos fluxos de mensagens envolvidos na transação simples do SIP.

## **4.4.2.3.SIGTRAN**

Porta UDP 9900. Tamanho do pacote 1034 bytes. A tabela 12 detalha o tamanho real utilizado de 1034 bytes no laboratório, pois número de bytes seria muito pequeno para as emulações desejadas, caso fosse escolhida a média de mensagens utilizadas para o completamento de uma chamada, 94 bytes.

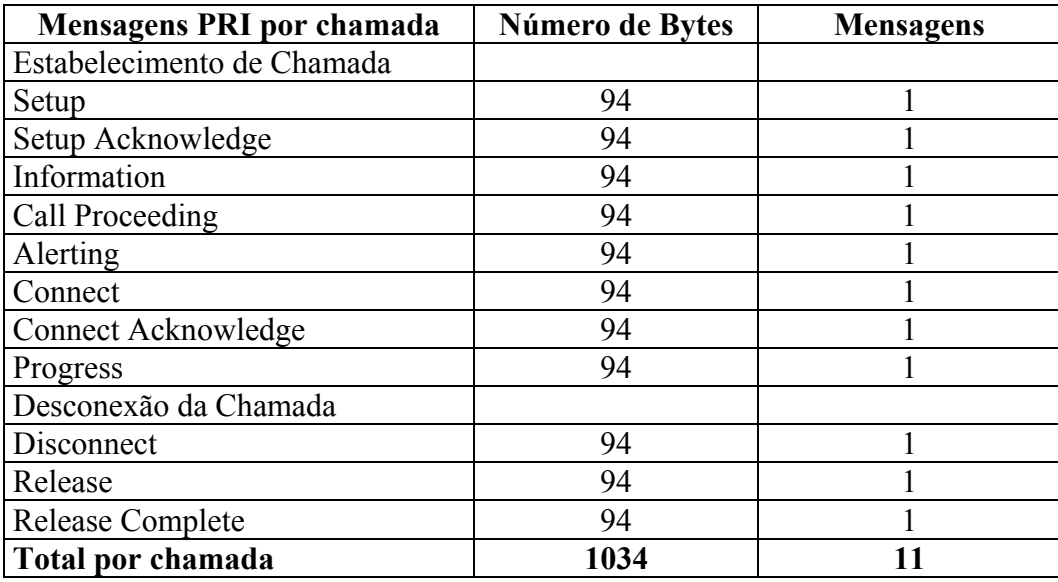

Tabela 12 - Fluxo de mensagens SIGTRAN IUA

### **4.4.3.Classe Interactive - QOS\_SILVER**

#### **4.4.3.1.Http**

A aplicação http utiliza a porta 80 TCP, porém como o objetivo do trabalho é não se preocupar com a chegada dos pacotes no destino, utiliza a porta 80 UDP. O tamanho do pacote de 2048 bytes é utilizado para que a classe Interactive possa ser carregada e comparada as demais classes.

# **4.4.4.Classe Backgroung = class-default**

### **4.4.4.1.Telnet**

A aplicação telnet utiliza a porta 23 TCP, porém como o objetivo do trabalho é não se preocupar com a chegada dos pacotes no destino, utiliza a porta 23 UDP. O tamanho do pacote de 2048 bytes é utilizado para que a classe Background possa ser carregada e comparada as demais classes.

### **4.4.4.2.Ftp**

A aplicação ftp utiliza a porta 21 TCP, porém como o objetivo do trabalho é não se preocupar com a chegada dos pacotes no destino, utiliza a porta 21 UDP. O tamanho do pacote de 2048 bytes é utilizado para que a classe Background possa ser carregada e comparada as demais classes.

### **4.5. Gráficos e análises**

Na busca dos resultados para a recomendação do DSCP que seleciona um PHB AF para os protocolos de NGN são utilizados cenários de testes divididos em 2 (duas) fases. A primeira fase é responsável por gerar gráficos de Throughput por classe x Throughput por classe com perda de pacotes para demonstrar as características dos pacotes classificados, marcados e gerenciados em situações de congestionamento, de acordo com os 4 perfis mínimos recomendados pelo 3GPP para QoS do UMTS. A segunda fase é responsável por gerar gráficos que, em situação de congestionamento avaliam se a classe Streaming é realmente adequada para o perfil dos protocolos de NGN levando-se em consideração o tempo máximo aceitável para o completamento de uma chamada de voz.

Para que possam ser feitos os experimentos propostos não bastam as configurações dos elementos de rede. Precisa haver algum mecanismo que acione os diferentes perfis de tráfego, classificando-os de uma forma que possam ser diferenciados nas interfaces de entrada e saída de cada roteador. Para a fase 1 dos experimentos, várias ferramentas e formas de emular estes tráfegos foram testadas: Netflow v9, ferramenta SAA proprietária do fabricante Cisco, utilização das aplicações conhecidas como telnet, http, ftp (FTPCeaser), ping estendido para aumentar o tamanho do pacote e diminuir o intervalo entre eles, porém sempre haviam problemas de desempenho para suportar as aplicações nos equipamentos disponíveis para o laboratório, ou limitações nas ferramentas escolhidas para atingir congestionamento, ou até utilização de mecanismos manuais que tornariam impossível o término do trabalho utilizando a bateria de testes proposta. A partir dessas tentativas, a proposta foi desenvolver um programa em Java que pudesse simplesmente emular pacotes de dados, chamados de thread´s, utilizando os seguintes parâmetros:

- Protocolo:
- Descrição:
- IP de destino;
- PORTA DESTINO;
- Quantidade de pacotes;
- Tamanho do pacote em bytes;
- Delay entre os pacotes em milisegundos.

Com esses parâmetros, todos os perfis propostos na tabela 7 são emulados separadamente para que possam ser alcançados os gráficos necessários para a avaliação da proposta do trabalho.

O programa desenvolvido em Java busca arquivos com extensão "txt" onde estão numericamente dimensionados, os parâmetros listados neste item. A partir destes números atribuídos é gerado um throughput separado para cada perfil de tráfego configurado na rede. Todos os pacotes são emulados com protocolo da camada de transporte UDP conforme já previamente justificado.

# **4.5.1. Fase 1: Gráfico - Throughput por classe x Throughput por classe com perda de pacotes**

Para os experimentos que tiveram como resultado os gráficos de Throughput por classe x Throughput por classe com perda de pacotes o programa desenvolvido não se preocupa com a chegada dos pacotes no destino e utiliza o protocolo UDP. São criados 4 (quatro) arquivos, que funcionam como thread´s, com os perfis listados a seguir onde o parâmetro variado é o DELAY ENTRE PACOTES(mseg.) já que os demais são previamente dimensionados e ou projetados.

#### **Realtime.txt ← Classe Conversational no UMTS**

# Sintaxe:

# PROTOCOLO | DESCRICAO | IP DESTINO | PORTA DESTINO | QTD PACOTES | TAMANHO PACOTE (bytes) | *DELAY ENTRE PACOTES (MSEG)* 

# REAL TIME (conversational class) UDP|VIDEO|10.10.10.2|554|-1|1500|*tempo em mseg.* UDP|VOZ\_RTP|10.10.10.2|2300|-1|1500|*tempo em mseg.*

**Gold.txt ← Classe Streaming no UMTS** 

# Sintaxe:

# PROTOCOLO | DESCRICÃO | IP DESTINO | PORTA DESTINO |QTD PACOTES |TAMANHO PACOTE (bytes) | *DELAY ENTRE PACOTES (MSEG)* 

# GOLD (streaming class)

UDP|H248|10.10.10.2|2944|-1|1537|*tempo em mseg.* UDP|SIGTRAN\_Q931|10.10.10.2|9900|-1|1034|*tempo em mseg.* UDP|SIP|10.10.10.2|5060|-1|300|*tempo em mseg.*

### **Silver.txt ← Classe Interactive no UMTS**

# Sintaxe:

# PROTOCOLO | DESCRICÃO | IP DESTINO |PORTA DESTINO | QTD PACOTES |TAMANHO PACOTE (bytes) | *DELAY ENTRE PACOTES (MSEG)* 

#### # SILVER (interactive class)

UDP|INTERNET|10.10.10.2|80|-1|2048|*tempo em mseg.*

## **Be.txt ← Classe Background no UMTS**

# Sintaxe:

# PROTOCOLO | DESCRICÃO | IP DESTINO | PORTA DESTINO | QTD PACOTES | TAMANHO PACOTE (bytes) | *DELAY ENTRE PACOTES (MSEG)* 

# BEST EFFORT (background)

UDP|TELNET|10.10.10.2|23|-1|2048| *tempo em mseg.* UDP|FTP|10.10.10.2|21|-1|2048| *tempo em mseg.*

Seguem duas observações importantes para o entendimento dos quatro perfis de tráfego: todo o tráfego é emulado da máquina 10.10.50.2 para a máquina 10.10.10.2 e o valor -1 no parâmetro quantidade de pacotes significa que estão sendo escoados na rede, uma quantidade infinita de pacotes que podem ser interrompidos manualmente, adequando aos testes de tráfego propostos.

Para se chegar ao cálculo de Throughput por classe, são seguidos os seguintes passos baseados nos parâmetros dos arquivos de extensão "txt":

 $1<sup>°</sup>$  passo – definição do delay entre pacotes que variou na bateria de testes de 1 mseg. à 60 mseg.

 $2<sup>o</sup>$  passo – calcular a quantidade de pacotes por segundo na rede através da equação 4.1:

$$
Pacotes por segundo = \frac{1}{Delay \text{ entre pacotes (seg.)}}
$$
 (4.1)

3<sup>o</sup> passo – definir o parâmetro Tamanho do pacote para o cálculo do Throughput em bits por segundo:

Throughput (bps) = Pacotes por segundo  $*$  Tamanho do pacote  $*$  8 (4.2)

São realizadas cinqüenta emulações com uma escala de variação dos diferentes perfis de tráfego. O único parâmetro variado é o de "delay entre pacotes" de 1 à 60 milisegundos. A partir dos gráficos gerados, são avaliados e escolhidos os cenários que melhor representam os resultados esperados, com base nas configurações e recomendações de qualidade de serviço atribuídas às classes de tráfego recomendadas pelo 3GPP para o padrão UMTS. Nesta fase do experimento os percentuais projetados para cada perfil de classe não são respeitados, para que todas as possibilidades de escoamento de tráfego sejam levadas em consideração.

A ferramenta de gerência utilizada para analisar os dados é o QPM (QoS Policy Manager) e a cada emulação foram gerados três gráficos: o primeiro com a marcação do tráfego por classe antes da ação do QoS; o segundo com a marcação do tráfego por classe depois da ação do QoS e o terceiro com o tráfego descartado por classe em bps (bits por segundo) devido a todas as ações de descarte de pacotes configuradas nos roteadores.

A emulação de tráfego é feita com base nos quatro arquivos previamente criados: realtime.txt (cor azul), gold.txt (cor amarela), silver.txt (cor marrom) e be.txt (cor roxa). Seguem os cenários demonstrados:

# **1o Cenário → Tráfegos realtime, gold e be**

Segue a emulação de tráfego realizada neste cenário: Com 025 segundos – iniciar o arquivo gold.txt Com 090 segundos – iniciar o arquivo gold.txt Com 150 segundos – iniciar o arquivo gold.txt Com 250 segundos – iniciar o arquivo gold.txt Com 325 segundos – iniciar o arquivo gold.txt Com 450 segundos – iniciar o arquivo realtime.txt Com 450 segundos – iniciar o arquivo be.txt Com 660 segundos – iniciar o arquivo realtime.txt Com 710 segundos – terminar o arquivo gold.txt Com 735 segundos – terminar o arquivo gold.txt Com 835 segundos – terminar o arquivo realtime.txt Com 960 segundos – terminar o arquivo realtime.txt

Seguem as características dos arquivos emulados:

### **Realtime.txt (classe Conversational)**

*VIDEO* Delay entre pacotes: 20 milisegundos Throughput: 600.000 bps *VOZ\_RTP* Delay entre pacotes: 20 milisegundos Throughput: 600.000 bps

# **Gold.txt (classe Streaming)**

*H.248*

Delay entre pacotes: 12 milisegundos Throughput: 1.024.667 bps *SIGTRAN\_Q931* Delay entre pacotes: 12 milisegundos Throughput: 689.333 bps *SIP* Delay entre pacotes: 12 milisegundos Throughput: 200.000 bps

# **Be.txt (classe default)**

*Porta UDP 23 (simbolizando tráfego TELNET)*

Delay entre pacotes: 18 milisegundos Throughput: 910.222 bps *Porta UDP 21 (simbolizando tráfego FTP)* Delay entre pacotes: 18 milisegundos Throughput: 910.222 bps

Seguem os gráficos gerados considerando os dados dos arquivos emulados:

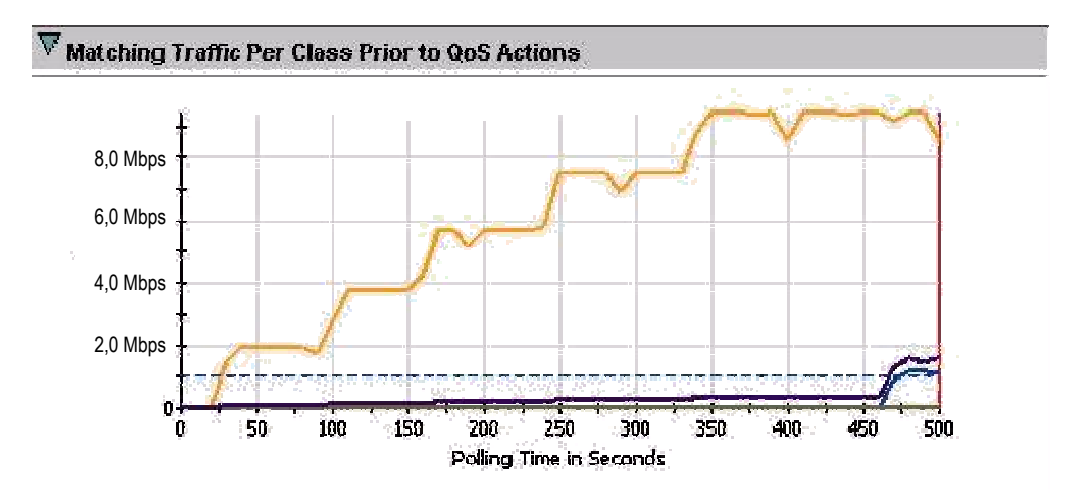

Figura 28 - 1<sup>º</sup> Cenário: Marcação do tráfego antes do QoS – 0 a 500 segundos

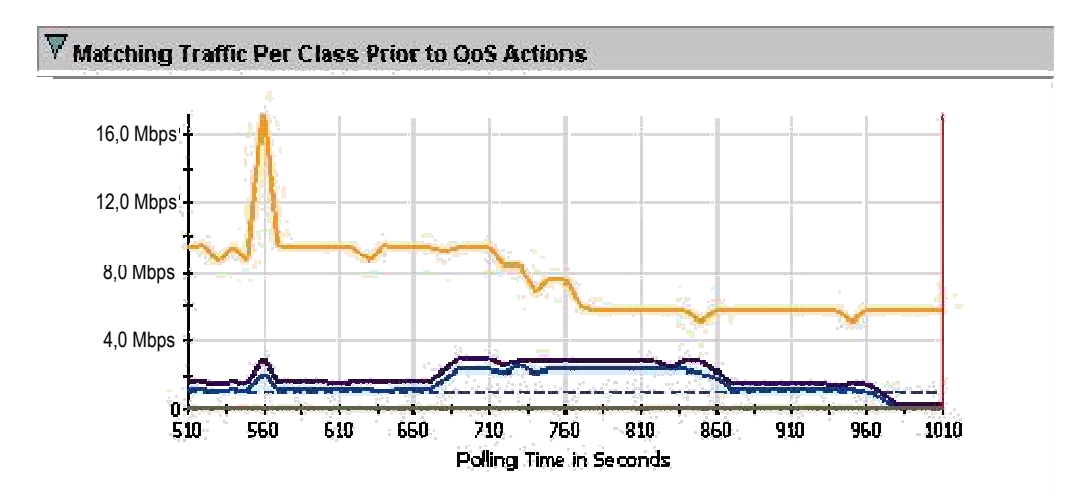

Figura 29 - 1<sup>º</sup> Cenário: Marcação do tráfego antes do QoS – 510 a 1010 segundos

![](_page_20_Figure_4.jpeg)

Figura 30 - 1º Cenário: Marcação do tráfego depois do QoS – 0 a 500 segundos

![](_page_21_Figure_0.jpeg)

Figura 31 - 1º Cenário: Marcação do tráfego depois do QoS - 510 a 1010 segundos

![](_page_21_Figure_2.jpeg)

Figura 32 - 1<sup>º</sup> Cenário: Tráfego descartado por QoS - 0 a 500 segundos

![](_page_21_Figure_4.jpeg)

Figura 33 - 1º Cenário: Tráfego descartado por QoS - 510 a 1010 segundos

**Comentários e avaliações:** pode-se validar a configuração de "policy" realizada na classe Realtime. Para esta classe, devido à criticidade do perfil de

tráfego alocado, necessita-se ter um limite bem definido para o escoamento dos pacotes, para que os demais não sejam prejudicados. No experimento, esta classe foi configurada com um limite máximo de 1 Mbps logo, quando ultrapassa 1 Mbps de throughput, independentemente do tráfego restante, há uma reclassificação dos pacotes adicionais para a classe Default e os mesmos são descartados automaticamente, chegando ao período de 670 seg. a 870 seg. ao pico de descarte de 1,4 Mbps aproximadamente.

Os pacotes da classe Gold começam a ser descartados (a partir do segundo 325) quando os pacotes da classe Default começam a crescer na rede. Antes do crescimento do throughput dos pacotes da classe Default, nenhum pacote da classe Gold é descartado. Mesmo com o percentual definido para as classes CB-WFQ, quando a largura de banda está disponível, os pacotes são escoados até o aparecimento de pacotes de uma outra classe. Quando esta outra classe começa a utilizar a rede, neste cenário à classe Default, os pacotes da classe Gold são descartados, pois a classe Default está configurada com 49% e não atinge este percentual de ocupação enquanto que o percentual da classe Gold (20%) já é ultrapassado. Logo, a utilização da banda é sempre maximizada.

Como uma demonstração de impactos inusitados, numa rede com equipamentos ativos sem a utilização de um programa de simulação de rede, demonstra-se o pico de throughput atingido no tempo 560 segundos devido à bufferização de alguma interface envolvida no experimento. Este cenário foi aproveitado, pois o pico de tráfego mencionado não interferiu nas medições buscadas.

# **2o Cenário → Tráfegos realtime, silver e be**

Segue a emulação de tráfego realizada neste cenário: Com 050 segundos – iniciar um arquivo silver.txt Com 050 segundos – iniciar um arquivo realtime.txt Com 150 segundos – iniciar um arquivo realtime.txt Com 200 segundos – iniciar um arquivo silver.txt Com 225 segundos – iniciar um arquivo realtime.txt Com 250 segundos – iniciar um arquivo silver.txt Com 350 segundos – iniciar um arquivo silver.txt

Com 400 segundos – terminar um arquivo realtime.txt Com 450 segundos – iniciar um arquivo silver.txt Com 560 segundos – iniciar um arquivo silver.txt Com 710 segundos – iniciar um arquivo silver.txt Com 760 segundos – iniciar um arquivo silver.txt Com 860 segundos – iniciar um arquivo realtime.txt Com 910 segundos – terminar um arquivo realtime.txt Com 960 segundos – terminar um arquivo silver.txt

#### **Realtime.txt (classe Conversational)**

*VIDEO*

Delay entre pacotes: 30 milisegundos Throughput: 400.000 bps *VOZ\_RTP* Delay entre pacotes: 30 milisegundos Throughput: 400.000 bps

# **Silver.txt (classe Interactive)**

*Porta UDP 80 (simbolizando tráfego INTERNET)* Delay entre pacotes: 20 milisegundos Throughput: 819.200 bps

**Be.txt (classe default)** 

*Porta UDP 23 (simbolizando tráfego TELNET)* Delay entre pacotes: 15 milisegundos Throughput: 1.092.266 bps *Porta UDP 21 (simbolizando tráfego FTP)* Delay entre pacotes: 15 milisegundos Throughput: 1.092.266 bps

Seguem os gráficos gerados considerando os dados dos arquivos emulados:

![](_page_24_Figure_0.jpeg)

Figura 34 - 2<sup>º</sup> Cenário: Marcação do tráfego antes do QoS – 0 a 500 segundos

![](_page_24_Figure_2.jpeg)

Figura 35 -  $2^{\circ}$  Cenário: Marcação do tráfego antes do QoS - 510 a 1010 segundos

![](_page_24_Figure_4.jpeg)

Figura 36 - 2<sup>º</sup> Cenário: Marcação do tráfego depois do QoS – 0 a 500 segundos

![](_page_25_Figure_0.jpeg)

![](_page_25_Figure_1.jpeg)

Figura 37 - 2<sup>º</sup> Cenário: Marcação do tráfego depois do QoS - 510 a 1010 segundos

![](_page_25_Figure_3.jpeg)

Figura 38 - 2<sup>º</sup> Cenário: Tráfego descartado por QoS – 0 a 500 segundos

![](_page_25_Figure_5.jpeg)

Figura 39 - 2<sup>º</sup> Cenário: Tráfego descartado por QoS - 510 a 1010 segundos

**Comentários e avaliações:** Demonstra que a implementação da classe Silver tem o mesmo comportamento de prioridade da classe Gold do cenário 1

quando comparada aos demais perfis. O descarte de pacotes da classe Silver chega a 1 Mbps, quando o seu próprio tráfego é ampliado no segundo 770 e a largura de banda 10 Mbps já esta sendo utilizada, obedecendo aos percentuais configurados para as classes. Quando, no segundo 860, há um crescimento da classe Default o throughput descartado na classe Silver aumenta para 2 Mbps, enfatizando o mecanismo QoS configurado. Até que o percentual configurado seja atingido, com a largura de banda sendo 100% utilizada, os descartes de pacotes são feitos respeitando o percentual configurado, ou seja, como a classe Default não atingiu os 49% e a classe Silver ultrapassou os 20%, os pacotes da classe Silver eram remarcados para dscp 0 e descartados.

Mesmo que o tráfego da interface não chegue aos 10 Mbps, a fila de escalonamento PQ configurada na classe REALTIME descarta pacotes acima da taxa de 1 Mbps configurada no elemento de rede.

# **3o Cenário → Tráfegos realtime e be**

Segue a emulação de tráfego realizada neste cenário: Com 100 segundos – iniciar um arquivo be.txt Com 150 segundos – iniciar um arquivo be.txt Com 200 segundos – iniciar um arquivo be.txt Com 250 segundos – iniciar um arquivo be.txt Com 400 segundos – iniciar um arquivo realtime.txt

# **Realtime.txt (classe Conversational)**

*VIDEO* Delay entre pacotes: 25 milisegundos Throughput: 480.000 bps *VOZ\_RTP* Delay entre pacotes: 25 milisegundos Throughput: 480.000 bps

#### **Be.txt (classe default)**

*Porta UDP 23 (simbolizando tráfego TELNET)* Delay entre pacotes: 15 milisegundos

Throughput: 1.092.267 bps *Porta UDP 21 (simbolizando tráfego FTP)* Delay entre pacotes: 15 milisegundos Throughput: 1.092.267 bps

Seguem os gráficos gerados considerando os dados dos arquivos emulados:

![](_page_27_Figure_2.jpeg)

Figura 40 - 3<sup>º</sup> Cenário: Marcação do tráfego antes do QoS

![](_page_27_Figure_4.jpeg)

Figura 41 - 3º Cenário: Marcação do tráfego depois do QoS

![](_page_28_Figure_0.jpeg)

Figura 42 - 3º Cenário: Tráfego descartado por QoS

**Comentários e avaliações:** classe BestEffort sem problemas de descarte de pacotes até a chegada de pacotes da classe REALTIME. Quando os pacotes de maior prioridade são injetados na rede, os demais são descartados respeitando as filas de prioridade definidas.

# **4o Cenário → Tráfegos gold e be**

Segue a emulação de tráfego realizada neste cenário: Com 050 segundos – iniciar um arquivo be.txt Com 150 segundos – iniciar um arquivo be.txt Com 200 segundos – iniciar um arquivo be.txt Com 350 segundos – iniciar um arquivo be.txt Com 400 segundos – iniciar um arquivo gold.txt Com 475 segundos – terminar um arquivo be.txt

## **Gold.txt (classe Streaming)**

*H.248*

Delay entre pacotes: 12 milisegundos Throughput: 1.024.667 bps *SIGTRAN\_Q931*

Delay entre pacotes: 12 milisegundos Throughput: 689.334 bps *SIP*

Delay entre pacotes: 12 milisegundos Throughput: 200.000 bps

# **Be.txt (classe default)**

*Porta UDP 23 (simbolizando tráfego TELNET)* Delay entre pacotes: 15 milisegundos Throughput: 1.092.267 bps *Porta UDP 21 (simbolizando tráfego FTP)* Delay entre pacotes: 15 milisegundos Throughput: 1.092.267 bps

Seguem os gráficos gerados considerando os dados dos arquivos emulados:

![](_page_29_Figure_4.jpeg)

Figura 43 - 4<sup>º</sup> Cenário: Marcação do tráfego antes do QoS

![](_page_29_Figure_6.jpeg)

Figura 44 - 4<sup>º</sup> Cenário: Marcação do tráfego depois do QoS

![](_page_30_Figure_0.jpeg)

Figura 45 - 4<sup>º</sup> Cenário: Tráfego descartado por QoS

**Comentários e avaliações:** neste caso comprova-se que os bits marcados com AF31, AF32 e Af33 (classe GOLD) têm uma prioridade sobre os marcados com DSCP 0 ou EXP 0, ou seja, quando o link atinge o estado de saturação, os pacotes são marcados com o DSCP 0 e são descartados a uma taxa de pico de 7,5 Mbps.

Este cenário é o oposto do cenário 1. Os pacotes da classe Default começam a ser descartados (a partir do segundo 400) quando os pacotes da classe Gold começam a ser emulados na rede. Antes do crescimento do throughput dos pacotes da classe Gold, nenhum pacote da classe Default é descartado. Mesmo com o percentual definido para as classes CB-WFQ, quando a largura de banda está disponível, os pacotes são escoados até o aparecimento de pacotes de uma classe com maior prioridade, neste caso a Gold.

# **5o Cenário → Tráfegos gold, silver e be**

Segue a emulação de tráfego realizada neste cenário: Com 050 segundos – iniciar um arquivo silver.txt Com 050 segundos – iniciar um arquivo be.txt Com 100 segundos – iniciar um arquivo gold.txt Com 175 segundos – iniciar um arquivo silver.txt Com 175 segundos – iniciar um arquivo be.txt Com 225 segundos – iniciar um arquivo gold.txt

Com 300 segundos – iniciar um arquivo silver.txt Com 300 segundos – iniciar um arquivo be.txt Com 350 segundos – iniciar um arquivo gold.txt Com 400 segundos – iniciar um arquivo silver.txt Com 400 segundos – iniciar um arquivo be.txt

# **Gold.txt (classe Streaming)**

*H.248* Delay entre pacotes: 12 milisegundos Throughput: 1.024.667 bps *SIGTRAN\_Q931* Delay entre pacotes: 12 milisegundos Throughput: 689.334 bps *SIP* Delay entre pacotes: 12 milisegundos Throughput: 200.000 bps

# **Silver.txt (classe Interactive)**

*Porta UDP 80 (simbolizando tráfego INTERNET)* Delay entre pacotes: 15 milisegundos Throughput: 1.092.267 bps

**Be.txt (classe default)** 

*Porta UDP 23 (simbolizando tráfego TELNET)* Delay entre pacotes: 60 milisegundos Throughput: 273.066 bps *Porta UDP 21 (simbolizando tráfego FTP)* Delay entre pacotes: 60 milisegundos Throughput: 273.066 bps

Seguem os gráficos gerados considerando os dados dos arquivos emulados:

![](_page_32_Figure_0.jpeg)

Figura 46 - 5º Cenário: Marcação do tráfego antes do QoS

![](_page_32_Figure_2.jpeg)

Figura 47 - 5<sup>º</sup> Cenário: Marcação do tráfego depois do QoS

![](_page_32_Figure_4.jpeg)

Figura 48 - 5<sup>º</sup> Cenário: Tráfego descartado por QoS

**Comentários e avaliações:** o escalonamento de fila CB-WFQ molda conforme o envio dos pacotes baseados na taxa disponível no link para o

throughput do perfil de tráfego escoado, ou seja, mesmo as classes GOLD e SILVER sendo configuradas com os mesmos 20%, na readequação, o processo mantêm um throughput aproximado de 4 Mbps nestas classes, descartando o throughput adicional. Observa-se que no segundo 350 com a ampliação do throughput da classe Gold todos os pacotes adicionais escoados na rede são descartados.

A classe Default (Background) não tem pacotes descartados porque não atinge os 49% previamente configurados.

# **6o Cenário → Tráfegos gold, silver e be**

Segue a emulação de tráfego realizada neste cenário: Com 025 segundos – iniciar um arquivo silver.txt Com 050 segundos – iniciar um arquivo be.txt Com 075 segundos – iniciar um arquivo gold.txt Com 125 segundos – iniciar um arquivo silver.txt Com 125 segundos – iniciar um arquivo be.txt Com 150 segundos – iniciar um arquivo gold.txt Com 225 segundos – iniciar um arquivo silver.txt Com 225 segundos – iniciar um arquivo be.txt Com 300 segundos – iniciar um arquivo be.txt Com 300 segundos – iniciar um arquivo be.txt Com 300 segundos – iniciar um arquivo be.txt Com 300 segundos – iniciar um arquivo be.txt Com 300 segundos – iniciar um arquivo be.txt

# **Gold.txt (classe Streaming)**

*H.248*

Delay entre pacotes: 12 milisegundos Throughput: 1.024.667 bps *SIGTRAN\_Q931* Delay entre pacotes: 12 milisegundos Throughput: 689.334 bps *SIP*

Delay entre pacotes: 12 milisegundos Throughput: 200.000 bps

# **Silver.txt (classe Interactive)**

*Porta UDP 80 (simbolizando tráfego INTERNET)* Delay entre pacotes: 15 milisegundos Throughput: 1.092.267 bps

# **Be.txt (classe default) no tempo 300 segundos**

*Porta UDP 23 (simbolizando tráfego TELNET)* Delay entre pacotes: 30 milisegundos Throughput: 546.134 bps *Porta UDP 21 (simbolizando tráfego FTP)* Delay entre pacotes: 30 milisegundos Throughput: 546.134 bps

#### **Be.txt (classe default) nos tempos 50, 125 e 225 segundos**

*Porta UDP 23 (simbolizando tráfego TELNET)* Delay entre pacotes: 60 milisegundos Throughput: 273.066 bps *Porta UDP 21 (simbolizando tráfego FTP)* Delay entre pacotes: 60 milisegundos Throughput: 273.066 bps

Seguem os gráficos gerados considerando os dados dos arquivos emulados:

![](_page_35_Figure_0.jpeg)

Figura 49 - 6<sup>º</sup> Cenário: Marcação do tráfego antes do QoS

![](_page_35_Figure_2.jpeg)

Figura 50 - 6º Cenário: Marcação do tráfego depois do QoS

![](_page_35_Figure_4.jpeg)

Figura 51 - 6<sup>º</sup> Cenário: Tráfego descartado por QoS

**Comentários e avaliações:** quando os 10 Mbps estão sendo utilizados vale o percentual configurado na interface de saída. Quando não tem tráfego da classe Conversational, as demais classes Streaming e Interactive dividem o 1 Mbps configurado para a classe Conversational que não está sendo utilizada nesse cenário de teste.

# **7o Cenário → Tráfegos realtime, gold e be**

Segue a emulação de tráfego realizada neste cenário: Com 000 segundos – iniciar um arquivo be.txt Com 050 segundos – iniciar um arquivo silver.txt Com 050 segundos – iniciar um arquivo silver.txt Com 050 segundos – iniciar um arquivo silver.txt Com 050 segundos – iniciar um arquivo silver.txt Com 050 segundos – iniciar um arquivo silver.txt Com 075 segundos – iniciar um arquivo be.txt Com 100 segundos – iniciar um arquivo silver.txt Com 100 segundos – iniciar um arquivo silver.txt Com 175 segundos – iniciar um arquivo be.txt Com 175 segundos – iniciar um arquivo silver.txt Com 175 segundos – iniciar um arquivo silver.txt Com 200 segundos – iniciar um arquivo gold.txt Com 200 segundos – iniciar um arquivo gold.txt Com 225 segundos – iniciar um arquivo be.txt Com 325 segundos – terminar um arquivo gold.txt Com 425 segundos – iniciar um arquivo gold.txt

## **Gold.txt (classe Streaming)**

*H.248*

Delay entre pacotes: 12 milisegundos Throughput: 1.024.667 bps *SIGTRAN\_Q931* Delay entre pacotes: 12 milisegundos Throughput: 689.334 bps *SIP* Delay entre pacotes: 12 milisegundos

Throughput: 200.000 bps

# **Silver.txt (classe Interactive)**

*Porta UDP 80 (simbolizando tráfego INTERNET)*

Delay entre pacotes: 15 milisegundos Throughput: 1.092.267 bps

### **Be.txt (classe default) nos tempos 0 e 175 segundos**

*Porta UDP 23 (simbolizando tráfego TELNET)* Delay entre pacotes: 60 milisegundos Throughput: 273.066 bps *Porta UDP 21 (simbolizando tráfego FTP)* Delay entre pacotes: 30 milisegundos Throughput: 273.066 bps

**Be.txt (classe default) nos tempos 75 e 225 segundos**  *Porta UDP 23 (simbolizando tráfego TELNET)* Delay entre pacotes: 20 milisegundos Throughput: 819.200 bps *Porta UDP 21 (simbolizando tráfego FTP)* Delay entre pacotes: 20 milisegundos

Throughput: 819.200 bps

PUC-Rio - Certificação Digital Nº 0321226/CA PUC-Rio - Certificação Digital Nº 0321226/CA

![](_page_38_Figure_0.jpeg)

Seguem os gráficos gerados considerando os dados dos arquivos emulados:

Figura 52 - 7<sup>º</sup> Cenário: Marcação do tráfego antes do QoS

![](_page_38_Figure_3.jpeg)

Figura 53 - 7<sup>º</sup> Cenário: Marcação do tráfego depois do QoS

![](_page_38_Figure_5.jpeg)

Figura 54 - 7<sup>º</sup> Cenário: Tráfego descartado por QoS

**Comentários e avaliações:** o objetivo desse cenário é saturar o link com pacotes da classe Interactive e Background e depois inserir pacotes da classe Streaming. Com os 100% de ocupação do link o percentual configurado é obedecido, descartando os pacotes que excedem os 20% configurados mais os 500 Kbps da classe Conversational, que não é usada nesse cenário. O mesmo perfil é observado para a classe Streaming.

# **8o Cenário → Tráfegos realtime, gold e be**

Segue a emulação de tráfego realizada neste cenário: Com 025 segundos – iniciar um arquivo gold.txt Com 050 segundos – iniciar um arquivo gold.txt Com 075 segundos – iniciar um arquivo gold.txt Com 100 segundos – iniciar um arquivo gold.txt Com 150 segundos – iniciar um arquivo gold.txt Com 225 segundos – iniciar um arquivo realtime.txt Com 300 segundos – terminar um arquivo realtime.txt Com 400 segundos – terminar um arquivo gold.txt Com 450 segundos – terminar um arquivo gold.txt

### **Realtime.txt (classe Conversational)**

### *VIDEO*

Delay entre pacotes: 20 milisegundos Throughput: 600.000 bps *VOZ\_RTP* Delay entre pacotes: 20 milisegundos Throughput: 600.000 bps

### **Gold.txt (classe Streaming)**

*H.248* Delay entre pacotes: 12 milisegundos Throughput: 1.024.667 bps *SIGTRAN\_Q931* Delay entre pacotes: 12 milisegundos

Throughput: 689.334 bps *SIP* Delay entre pacotes: 12 milisegundos Throughput: 200.000 bps

# **Be.txt (classe default)**

*Porta UDP 23 (simbolizando tráfego TELNET)* Delay entre pacotes: 20 milisegundos Throughput: 819.200 bps *Porta UDP 21 (simbolizando tráfego FTP)* Delay entre pacotes: 20 milisegundos Throughput: 819.200 bps

Seguem os gráficos gerados considerando os dados dos arquivos emulados:

![](_page_40_Figure_4.jpeg)

Figura 55 - 8º Cenário: Marcação do tráfego antes do QoS

![](_page_41_Figure_0.jpeg)

Figura 56 - 8<sup>º</sup> Cenário: Marcação do tráfego depois do QoS

![](_page_41_Figure_2.jpeg)

Figura 57 - 8º Cenário: Tráfego descartado por QoS

**Comentários e avaliações:** o objetivo desse cenário é saturar o link com pacotes da classe Streaming e depois inserir pacotes da classe Conversational e Background. Com os 100% de ocupação do link o PQ configurado para a classe Conversational é respeitado e o throughput adicional da classe Streaming descartado, porém ultrapassando os 20% configurados. A tendência natural deste cenário é que com o crescimento do tráfego da classe Background, mais pacotes marcados com AF3x são descartados até atingir os 20% configurados.

### **4.5.2. Fase 2: Gráfico - Throughput x Delay**

Para esta fase dos experimentos, o objetivo principal é medir a latência dos pacotes para confirmar a proposta da implementação dos protocolos de NGN na classe Streaming, ou recomendar um quinto perfil de classe para qualidade de serviço do padrão UMTS.

O programa criado para a emulação de tráfego da Fase 1 é aprimorado para funcionar como cliente e servidor nesta fase, ou seja, a máquina de endereço IP 10.10.50.2 funciona como cliente e a máquina de endereço IP 10.10.10.2 como servidor. No servidor, é iniciado o programa runserver.bat onde estão todas as portas UDP da classe Streaming mencionadas anteriormente, e na máquina cliente, é iniciado o programa runclient *arquivo.txt*. Os dados são coletados no arquivo server.log, que é criado automaticamente, com base nas portas emuladas nos arquivos iniciados. Além da utilização deste programa é utilizado o servidor FTP "CesarFTP" para saturar o link de 10 Mbps entre os roteadores, emulando um crescimento de tráfego com o perfil background para verificar o comportamento dos pacotes TCP e UDP marcados como AF31, AF32, AF33 e AF11.

O programa não só se preocupa com a chegada dos pacotes no destino, como também marca a ordem de chegada dos mesmos.

Os experimentos desta fase são separados em 2 (dois) cenários. O primeiro cenário com a implementação dos PHB´s AF11, AF31, AF32 e AF33, levando-se em consideração os bits que definem a classe para medir a latência e a probabilidade de descarte dos últimos 3 bits e, um segundo cenário com a implementação de WRED para mensurar a influência de gerenciamento de filas no PHB AF3x.

A topologia proposta é a mesma da fase 1 e está desenhada na figura 24. O jitter não está sendo levado em consideração, pois este parâmetro é importante no tráfego de voz que não é o objeto deste estudo e por ser um parâmetro diretamente relacionado com todas as classes de tráfego.

Um seqüência de 26200 pacotes de 64 bytes é iniciada, na máquina de endereço IP 10.10.10.2 para a outra máquina de endereço IP 10.10.50.2. Deste total são recebidos 26177 pacotes, e perdidos 23, logo com um percentual de perda de pacotes de 99,91%. Os Tempos aproximados de ida e volta em milisegundos são de: mínimo = 0ms, máximo = 453ms e média = 1ms. Estes dados são importantes para as comparações reais feitas nesta fase.

O arquivo Gold.txt é utilizado para emular o tráfego dos 3 (três) protocolos de NGN envolvidos neste estudo. O tráfego é iniciado no cliente e terminado no servidor onde é medida a latência dos pacotes na rede. O tráfego emulado não ultrapassa os 20% do enlace WAN da rede previamente definidos, pois o objetivo é demonstrar que o atraso nos pacotes, com o crescimento de tráfego dentro dos limites estabelecidos para a classe Streaming, está adequado para a classificação dos pacotes de protocolos NGN. Seguem os dados emulados na rede para a classe Streaming:

#### **Gold.txt (classe Streaming)**

*H.248*

Delay entre pacotes: 12 milisegundos Throughput: 1.024.667 bps *SIGTRAN\_Q931* Delay entre pacotes: 12 milisegundos Throughput: 689.333 bps *SIP* Delay entre pacotes: 12 milisegundos Throughput: 200.000 bps

Logo após é iniciado um FTP-Data a partir da máquina cliente de um arquivo de 1 Gigabit. Para verificar influência nos pacotes da classe Streaming e a latência dos pacotes vinculados às portas UDP da classe Background, são emulados arquivos Be.txt com os parâmetros detalhados a seguir, até se atingir o estado de congestionamento na rede:

**Be.txt (classe default) – primeiro arquivo**  *Porta UDP 23 (simbolizando tráfego TELNET)* Delay entre pacotes: 10 milisegundos Throughput: 1.638.400 bps *Porta UDP 21 (simbolizando tráfego FTP)* Delay entre pacotes: 10 milisegundos

#### Throughput: 1.638.400 bps

#### **Be.txt (classe default) – segundo arquivo**

*Porta UDP 22 (simbolizando tráfego SSH)* Delay entre pacotes: 10 milisegundos Throughput: 1.638.400 bps *Porta UDP 24 (simbolizando tráfego best-effort qualquer)* Delay entre pacotes: 10 milisegundos Throughput: 1.638.400 bps

Inicia-se a emulação com o arquivo Gold.txt onde se alcança aproximadamente 2 Mbps de tráfego e uma latência média de 3,034 milisegundos. Quando começa o FTP a rede ainda não atinge estado de congestionamento e a latência dos pacotes de protocolos do arquivo Gold.txt permanece com os 3,034 milisegundos de média iniciados. O throughput da transmissão FTP é de aproximadamente 5 Mbps. Começam então as emulações dos arquivos Be.txt que atingem throughput de 3.276.800 bps. Após a primeira emulação a rede ainda não atinge estado de saturação, sem descarte de pacotes e sem aumentar a latência dos pacotes de protocolos do arquivo Gold.txt. A latência dos pacotes emulados no arquivo Be.txt fica em torno de 4,194 milisegundos. O throughput da transmissão FTP cai para aproximadamente 4 Mbps devido à bufferização de saída da interface WAN que acaba retardando um pouco mais a transmissão do arquivo de  $1G<sub>b</sub>$ 

O segundo arquivo Be.txt é iniciado com throughput de 3.276.800 bps atingindo o estado de congestionamento esperado. Os pacotes das portas, que simbolizam protocolos da classe Background, começam a ser descartados e a latência de todos os pacotes da rede aumenta. Os pacotes emulados pelo arquivo Gold.txt mantêm o throughput de 2 Mbps, sem descarte de pacotes porém com uma latência de 4,164 milisegundos. O throughput do FTP diminui bruscamente para uma média de 1,7 Mbps e os pacotes emulados pelos arquivos Be.txt têm o throughput aproximado de 6 Mbps, com descarte de pacotes, e uma latência de 6,044 milisegundos.

Segue o gráfico na figura 28, com a influência do crescimento do perfil de tráfego da classe Background nos pacotes emulados para a classe dos protocolos

![](_page_45_Figure_1.jpeg)

Figura 58 - Influência classe Background na latência dos pacotes da classe Streaming

Se a rede de dados proposta em laboratório estivesse escoando os pacotes do fluxo de mensagens de uma chamada originada no domínio CS, figura 12, em situação de congestionamento com o Qos atuando, precisaria de 4,164 milisegundos para cada uma das sete mensagens, ou seja, 29,148 milisegundos para completar essa chamada considerando somente a parte de backbone de dados. Se estivesse escoando os pacotes do fluxo de mensagens de uma chamada originada no domínio PS, figura 13, em situação de congestionamento precisaria de 4,164 milisegundos para cada uma das 56 mensagens, ou seja, 233,184 milisegundos para completar essa chamada considerando somente a parte de backbone de dados.

Para o segundo cenário é configurado o mecanismo de gerenciamento de filas WRED na classe GOLD (Streaming). É utilizado o mesmo modelo de medição detalhado no cenário 1 com o acréscimo de um arquivo Gold.txt. Com este novo parâmetro de medição, avalia-se a latência dos três perfis configurados com base no descarte de pacotes diferenciado nos bits 3 e 4, representados pela letra x, no DSCP PHB AF3x.

Inicia-se a emulação com o primeiro arquivo Gold.txt, o FTP do arquivo de 1Gigabit e 2 arquivos Be.txt, igual ao cenário 1. Até este momento nenhum pacote da classe Streaming é descartado pois todos se encontram antes do limiar min<sub>th</sub> demonstrado na figura 21. Outro arquivo Gold.txt é emulado, e verifica-se que o gerenciamento de fila começa a funcionar descartando pacotes com probabilidade p-a(i), ou seja, que se encontram no intervalo  $[\min_{\text{th}}(i)]$ ; max<sub>th</sub>(i)] da figura 21. Dos 1,914 Mbps adicionais escoados na rede, após a configuração de WRED, tem-se um ganho de cerca de 500 Mbps e descartam-se pacotes com throughput de 1,4 Mbps. Esse descarte é justificado pelos mecanismos de qualidade de serviço mencionados na fase 1 dos experimentos. A ferramenta utilizada (QPM), não consegue especificar quais dos três tipos de pacotes do padrão DiffServ AF3x sofre maior descarte porém, baseado nos 2 bits de probabilidade de descarte, conclui-se que o AF33 descarta pacotes num throughput maior do que o AF32, que descarta pacotes num throughput maior do que o AF31. A partir dos dados obtidos no laboratório proposto, a diferença de tempo entre os DSCP´s PHB AF3x, quando a rede atinge o estado de congestionamento na classe Streaming, é detalhada a seguir:

- $AF31 \rightarrow$  média de 3034 µseg.
- $AF32 \rightarrow$  média de 3158 µseg.
- $AF33 \rightarrow$  média de 3213 µseg.